### Administrators Guide PIN and Password Manager

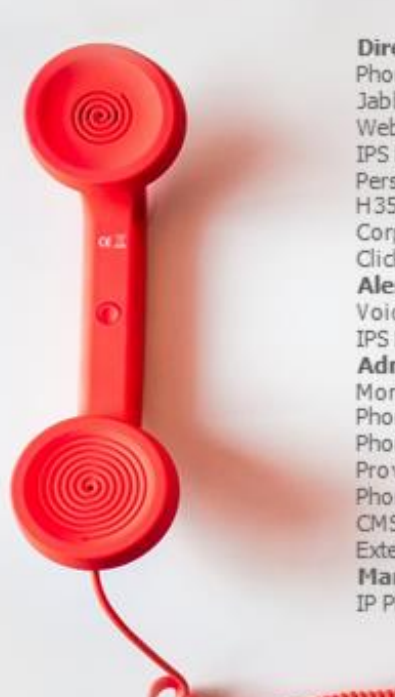

Directory Phone Directory Jabber UDS Server Web Directory IPS Popup / Reverse Lookup Personal Directory H350 Video Confdirectory Corporate Speed Dials ClickNDial Alerting Voice Alert IPS Pager Admin tools Morning Check Phone Remote Phone Robot Provisioning Phone Deployment CMS Admin & Selfcare Extension Mobility Report Manager Assistant IP Phone / Jabber Interface

#### **Productivity tools**

IPS Phone Config IPS Alarm Callback IPS Lock Wakeup Call Missed Call Alerter Conference Center Busy Alerter Caliback Desktop Popup Finesse Gadgets Spark Bot Attendant Console / IVR / Group Tannounce Line Group Manager SilentMonitoring **Extension Mobility tools TSSO** Delog/Relog Pin & Password Manager Recording Call Recording Recording Notification

Version: 5.x

[SUPPORT@TELISCA.COM](mailto:support@telisca.com) TEL. +33 (0)1 46 45 05 12

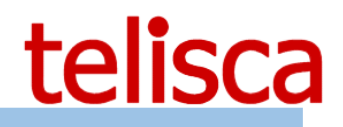

### **HELP**

Open a ticket with your logs on http://support.telisca.com for a prompt and efficient response! Server: MENU>Support>Zip Logs

### **Summary**

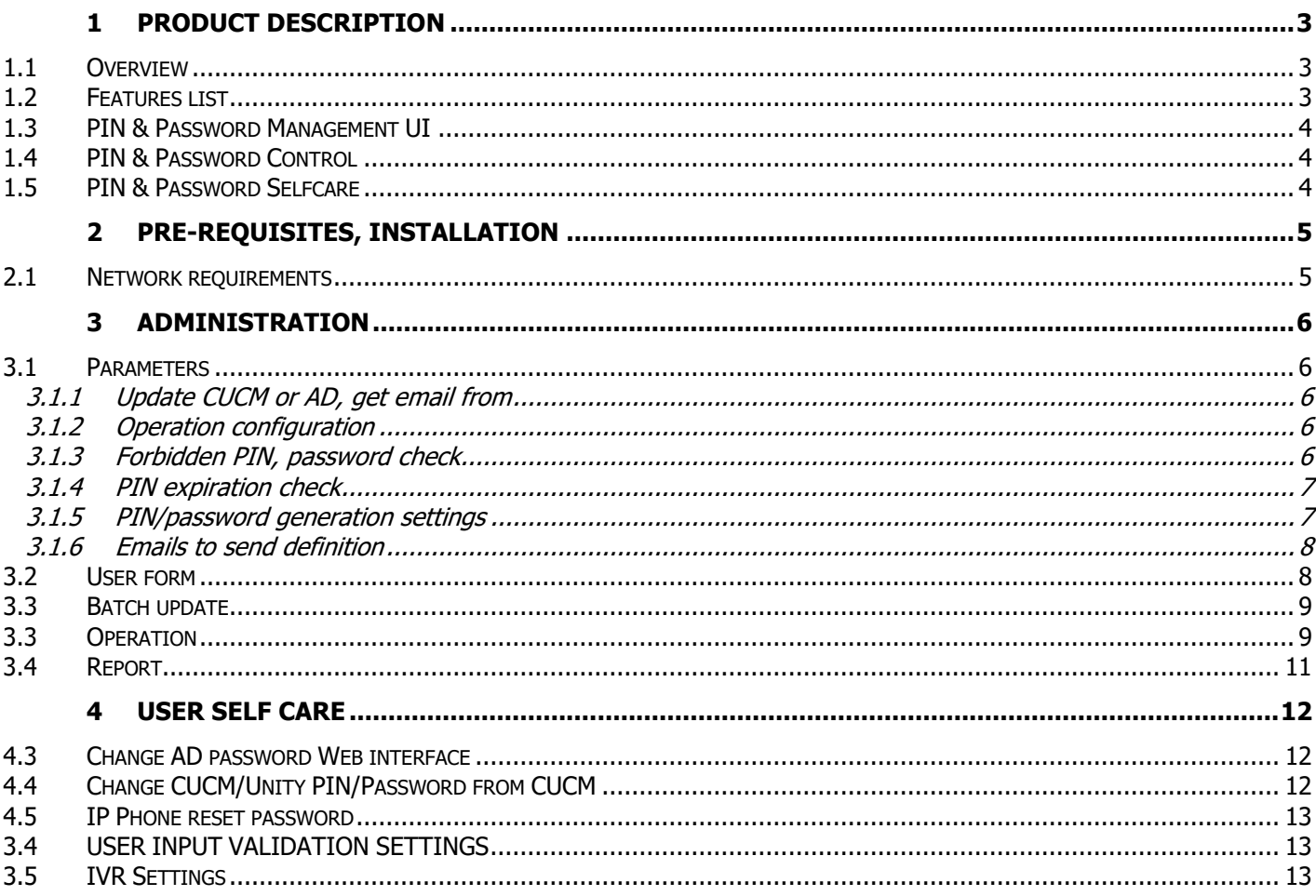

### <span id="page-2-0"></span>**1 Product description**

#### <span id="page-2-1"></span>**1.1 Overview**

The management of lost PINs and passwords keeps Help Desk's agents busy. PIN & Password Manager allows Help Desk agents to generate new PINs and passwords without having access to Cisco CUCM, Active Directory nor Unity Connection administration.

To improve Extension Mobility security it is necessary to force users to change their PIN and eventually their password. After deployment, it is advised to assign a different PIN for each user and send it by e-mail. If the user has not changed for some time, the PIN may be changed and sent back by e-mail.

PIN & Password Manager also verifies that the user has not entered a trivial PIN code or password (list of prohibited PIN codes and passwords).

This tool also facilitates the generation of a new PIN code when the user has lost his PIN and called support. A manual mode is also available.

The application includes other features useful to the helpdesk:

Change user's info in CUCM, Delog and relog a user.

#### <span id="page-2-2"></span>**1.2 Features list**

Web interface for help desk agents:

- Generate a random new CUCM PIN code,
- Generate a random new CUCM password,
- Generate a random new Active Directory or LDAP password,
- Generate a random new Unity Connection PIN code,
- Generate a random new Unity Connection password,
- Send PIN code and password by email to Cisco users.
- Change the user's information and update the line information according to template.

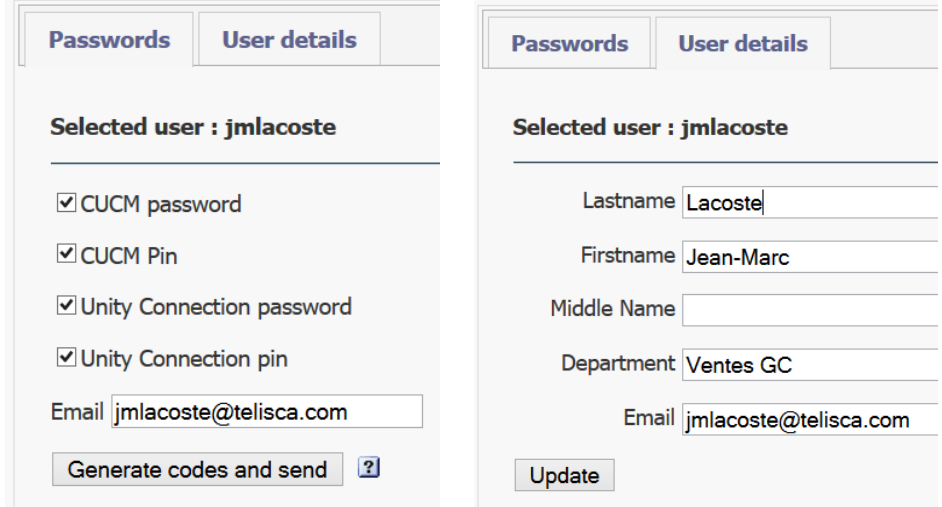

Self-care Web interface:

- Generate a random new Active Directory password,

Selfcare audio server:

- Generate a random new Active Directory password,

Automatic process:

- Force changing PIN code,
- Force changing password,
- Reject forbidden PIN codes,
- Batch process to generate new PIN code and password and send it by email.

#### <span id="page-3-0"></span>**1.3 PIN & Password Management UI**

PIN & Password Manager provides an interface for the support, used by the help Desk agents. The agent can search a user by its user name, phone/device profile or phone number. For the selected user, it generates a new PIN code and/or password which can be provided by phone or sent automatically by e-mail. It retrieves the email address of a user by querying the CUCM, an LDAP or AD server.

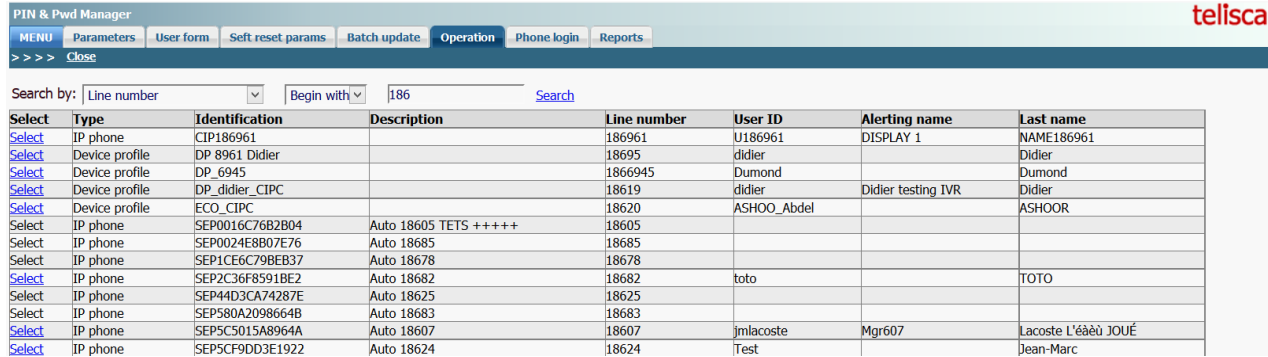

#### <span id="page-3-1"></span>**1.4 PIN & Password Control**

PIN & Password Manager allows you to define a periodic renewal of the PIN code and password. You can select all the CUCM' userId or a list provided in a text file.

A periodic process, detects when a user has changed a PIN code. The new PIN code is checked against a list of prohibited (trivial) PINs. For these users, PIN & Password Manager performs an authentication request. If the authentication succeeds, it retrieves the e-mail, regenerates a new random PIN and sends it by e-mail to the user with a specific message including the new PIN code. It is possible to define a list of users that are excluded from the automatic process.

PIN & Password Manager includes a screen to select, view and export execution reports including date / time, user IDs, e-mail address, operation result.

#### <span id="page-3-2"></span>**1.5 PIN & Password Selfcare**

PIN & Password Manager also offer a self-care to allow the user to reset himself his PIN & Pwd and receive it by email. In this case a secret question needs to be asked to secure the process. The answer to the secret question may be checked against a value in a SQL database.

### <span id="page-4-0"></span>**2 Pre-requisites, installation**

For more information, please read the common requirements for all telisca apps in IPS Framework **[Administration Guide](https://telisca.zendesk.com/entries/22330702-telisca-framework-administration-guide)** 

Supported Cisco CUCM:

- CUCM version 10.5, 11.5, 12, 12.5, 14
- Windows servers supported: Windows Server 2012 R2 Essentials or Standard Windows Server 2016 Essentials or Standard Windows Server 2019 Essentials or Standard Windows Server 2022 Standard
- Minimum configuration: 1 vCPU, 4GB RAM, 70GB disk
- Virtual Machine VMware vSphere, Hyper-V or Cisco UCS, Cisco UCS-E
- Cloud ready

#### <span id="page-4-1"></span>**2.1 Network requirements**

The following ports must be open between the different systems.

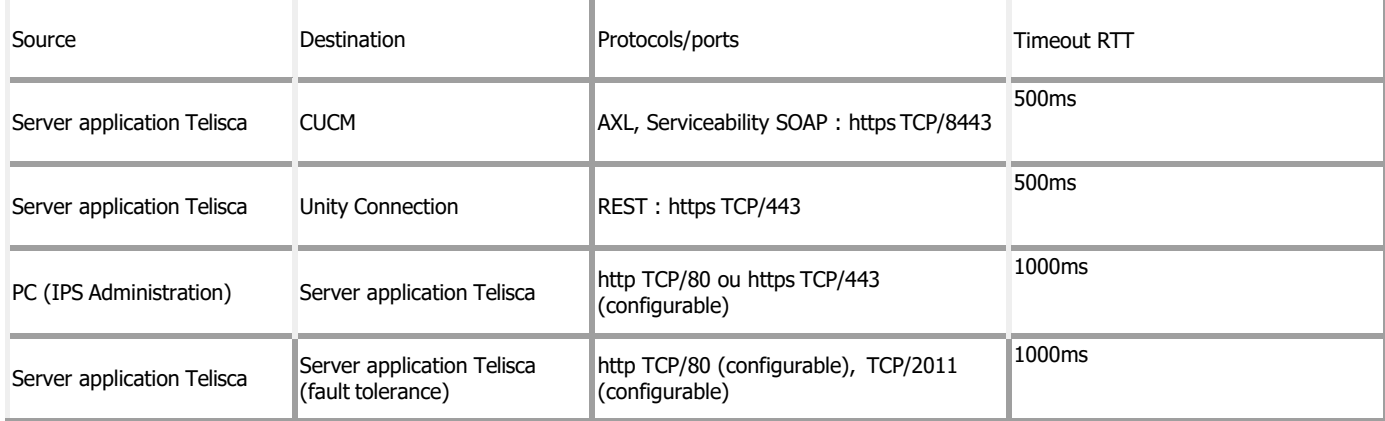

### <span id="page-5-0"></span>**3 Administration**

#### <span id="page-5-1"></span>**3.1 Parameters**

This screen is accessible from the "PIN & Pwd Manager" menu "Parameters" folder.

#### <span id="page-5-2"></span>**3.1.1 Update CUCM or AD, get email from**

PIN & Password Manager can be set to reset Password & PIN from CUCM, Unity Connect or Active Directory or both.

In order to send by email the new password/PIN, the email address associated to the userId can be found in:

- CUCM End users table
- Active Directory mail attribute
- LDAP mail attribute
- IPS Global Directory email column

Update CUCM/AD, get email from

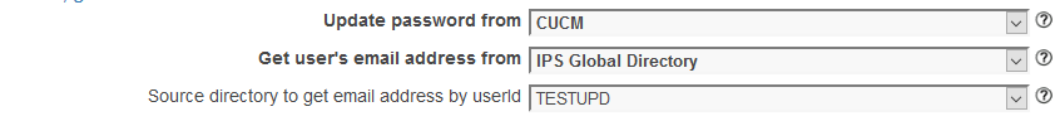

#### <span id="page-5-3"></span>**3.1.2 Operation configuration**

The following parameters define the User Interface of the 'Operation Tab' used by the Help Desk to reset PIN & Password and send the information to the users.

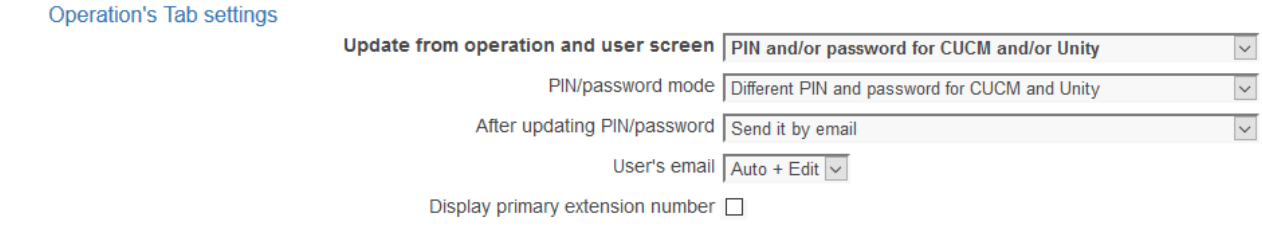

The user will be able to change from the Operation Tab:

- PIN and/or password from CUCM and CUC
- PIN and password for CUCM or CUC
- Password Only for CUCM
- PIN for CUCM and CUC only
- PIN for CUC

It is possible to set the same PIN for CUCM and Unity

It is possible to set the same value for PIN, Password for CUCM and Unity

The new generated PIN/Password can be sent automatically by email to the requesting contact or displayed in the Web Interface and communicated by phone.

It is possible to allow or not the email address found for the contact.

#### <span id="page-5-4"></span>3.1.3 **Forbidden PIN, password check**

This section define automatic treatments at specific time of day to check if current PIN or Password are not in the forbidden list. It is possible to limit the number of users updated each day.

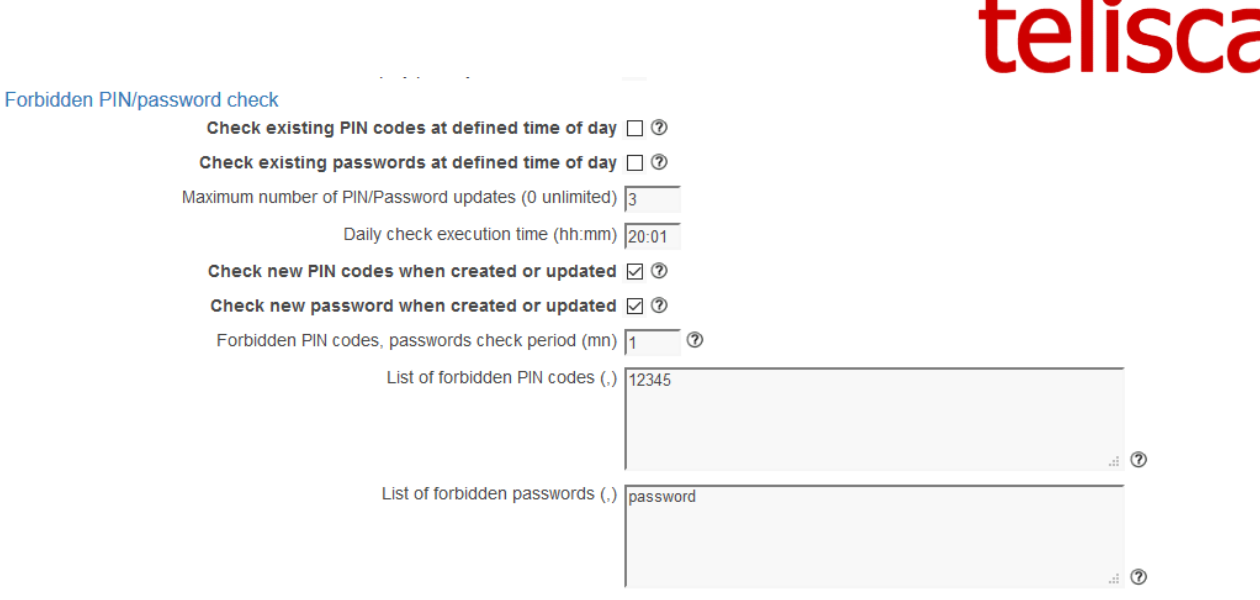

It is possible also to check if new PIN or Password created/changed by the user or the administrator are not part of forbidden PIN and Password lists. This done periodically every n minutes (10 by default).

A new CUCM PIN and/or Password is generated and sent by email. A report is generated REPORT\_AUTO\_yymmdd-hhmmss.txt and can be displayed from the Report tab.

#### <span id="page-6-0"></span>**3.1.4 PIN expiration check**

After a define number of days, the PIN is considered as expired. Checking the expiration PIN is done every day at**23:00.**

PIN expiration check

Check PIN codes expiration date  $\square$  2 Maximum PIN code validity duration (d) 183  $\blacksquare$ 

A new PIN is generated and sent by email.

#### <span id="page-6-1"></span>**3.1.5 PIN/password generation settings**

Path text file containing userID list to exclude from treatment: Full path and name of file containing a list of user IDs to exclude CUCM during automatic processing ofPIN codes and passwords past. User IDs should be separated by a comma or a newline. This list is used during automatic processing, or treatment via the "immediate execution" screen. It is not taken into account when changing a PIN code / password in the screen "exploitation."

Generally the PIN & Password is generated randomly and sent by email, but is also possible to set the same PIN / Password to everybody and force the user to change it the first time.

You must then define the length of generated PIN and passwords. This value must be compatible with the one set in CUCM Credential policy settings.

Generated PIN & Password are compatible with non-trivial PIN/Password parameter set in CUCM Credential policy settings.

 Update PIN/Password even if user not authorized to do it: event if the user does not have right to change PIN or Password, PIN & Password Manager will update it.

Number of AXL SOAP updates / minute, for updating PIN/Password (default 20, maximum 60 in production, 200 in non-working hours). This value must be the same than the one defined in CUCM Administration, Service Parameters, Cluster wide parameters.

#### <span id="page-7-0"></span>**3.1.6 Emails to send definition**

These parameters define types of emails that will be sent to users to inform them of their new PIN / passwords.

Variables can be used to customize these emails:

•%USERID%: userId of CUCM user.

•%PINCODE% or %PINCODE\_CUCM%: new CUCM PIN.

•%PASSWORD% or %PASSWORD\_CUCM%: new CUCM password.

- •%PINCODE\_UC%: new Unity Connection PIN code
- •%PASSWORD\_UC%: new Unity Connection Password

•%CUCMUSERPAGE%: is the URL with CUCM Publisher host that the user can call to update the PIN and password.

During a new installation, or if all the fields are cleared, default fields will be used to avoid sending empty emails.

Language: Language select to configure emails to be sent to users based on that language. Currently only the following languages are available: English / French.

Title of message sending new PIN: Title the email address to send the new PIN CUCM to the user.

Message body sending new PIN: Contents of the email used to send the new PIN CUCM to the user.

Title of message sending new password: Title the email address to send the new password to the user.

Message Body sending new password: Content of the mail used for sending the new password to the user.

Title of message sending PIN, if PIN code invalid: Title the email address to send the new PIN CUCM to the user, if the user has changed their PIN CUCM but it may not match the security criteria.

Message Body sending PIN, if invalid PIN: Contents of the email used to send the new PIN to the user, if the user has changed their PIN CUCM but it may not match the security criteria.

Title of message sending new PIN Unity: Title the email address to send the new PIN Unity Connection to the user.

Message Body sending new PIN Unity: Contents of the email used to send the new PIN Unity Connection to the user.

#### <span id="page-7-1"></span>**3.2 User form**

This screen is used to define the fields which will be possible to edit from the Operation Tab.

It defines the format (mask) used to generate:

- Line description
- Alerting name
- Display name
- Line label

If the '\*\*\*' is entered then the value is not updated.

You can include the following columns: [LAST\_NAME], [MIDDLE\_NAME], [FIRST\_NAME], [DEPARTMENT], [EMAIL].

[FIRST\_NAME,1] means the first character of the first name.

#### <span id="page-8-0"></span>**3.3 Batch update**

This screen is accessible from the "PIN & Pwd Manager" menu, "Batch update" Tab. It allows you to force checking Forbidden PIN and/or Password and generate a new PIN/ password for a list of users or all CUCM users. The list of forbidden PIN and password is defined in PIN & Pwd Manager menu, Parameters' Tab.

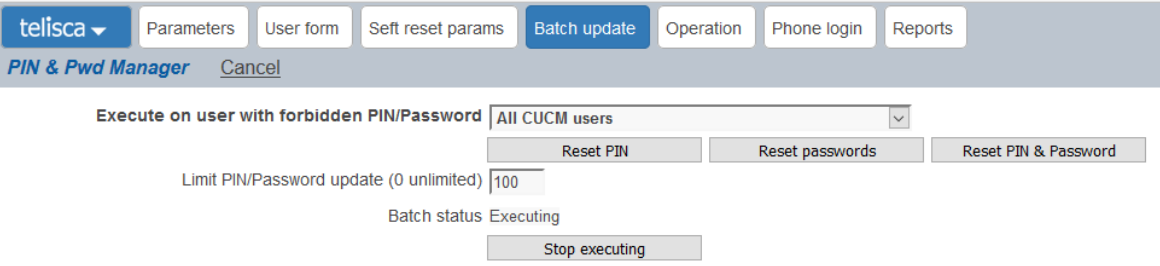

Method of selecting users for changing PIN and / or passwords codes. The choices are:

- All CUCM users: The PIN and / or password code will be changed for all CUCM users with an email address and do not belong to the list of excluded users. If All CUCM users is selected it is possible to limit the number of users that will be updated.
- User List CUCM loaded from a text file: The PIN and / or password code will be changed for all CUCM users listed in the file, with an email address and do not belong to the list of excluded users . The file should contain a list of comma-separated or newline users.

It is possible to stop the current batch execution but also the automatic execution at a defined time of day by clicking on the Stop executing button.

The result of the batch update is available in the Report's Tab, in file REPORT\_BATCH\_yymmdd-hhmmss.txt.

#### <span id="page-8-1"></span>**3.3 Operation**

This screen is accessible from the "PIN & Pwd Manager" menu "Operation" folder. It allows you to change the PIN and / or password code for a selected user.

Depending of the setting in 'Parameters' the user will be able to change the PIN code and/or Password in CUCM or Unity. If CUCM userId and Unity Connection Alias are the same, it is possible to set at the same time CUCM and Unity Connection PIN code/Password with the same value.

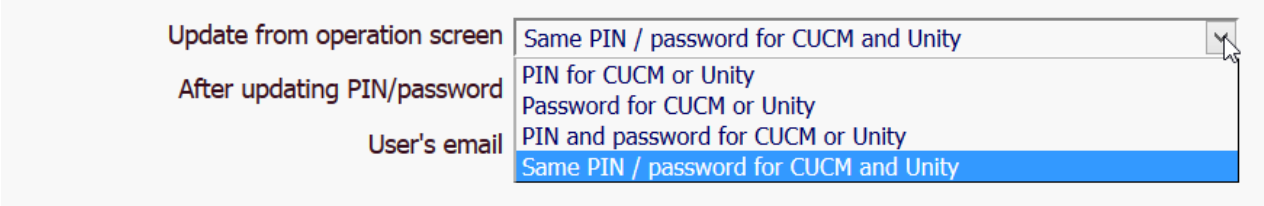

If one of the first three modes are selected, the operation screen will look like hereafter. It allows to search by user name, line number or IP Phone / device profile associated with the userId. By clicking on the hyperlink it is possible to generate a new random PIN code or Password and send it by email.

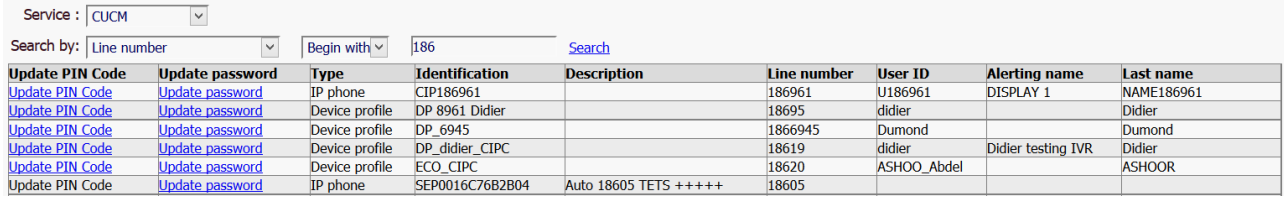

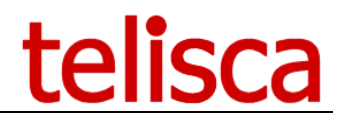

If no email address is found (in CUCM or AD/LDAP) for this user, the PIN or password is not updated and an error message is displayed.

> $>> >>$  Fermer **Email not found**

If the option 'Display it' has been selected in 'Parameters' then the PIN or Password is displayed to the agent instead of being sent to the user.

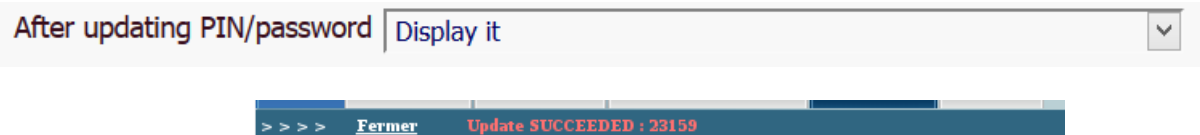

If the setting allows to update CUCM and PIN code at the same time, the operation screen will look like hereafter. It allows to search by user name, line number or IP Phone / device profile associated with the userId.

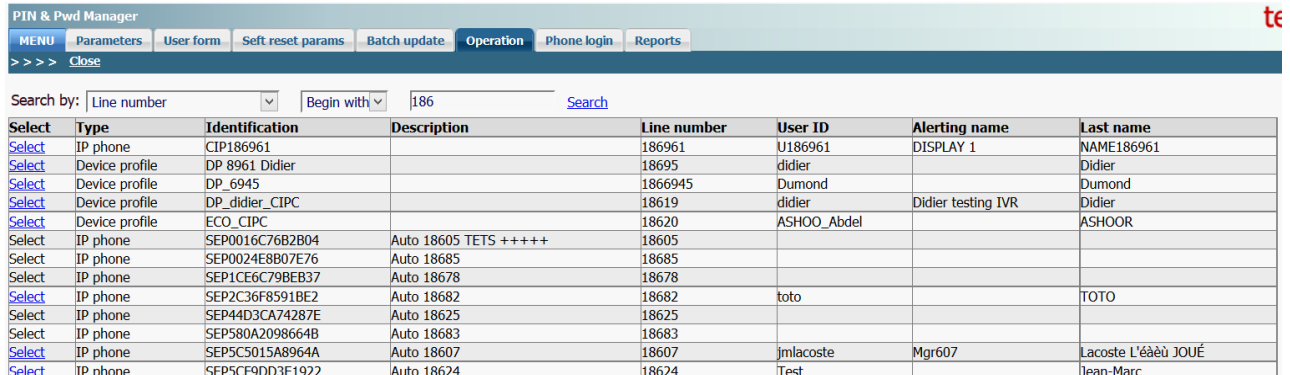

After selecting the user's device, the helpdesk agent can select which PIN/Password will be updated and send the email with the new generated password. There is an option to allow entering the email address, otherwise the email address is retrieved from CUCM end user or from AD/LDAP.

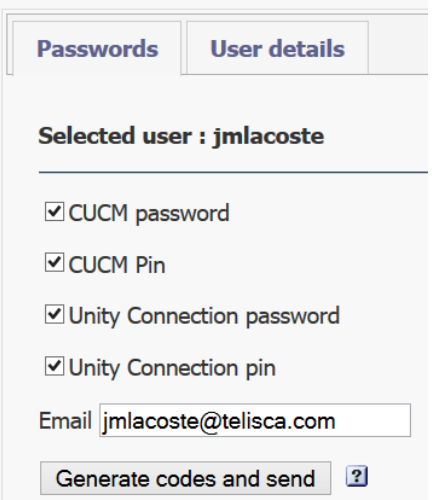

The helpdesk agent can also change some user's info as defined in parameters. The values entered are used to update the line description, alerting name, display name and label as defined in User Form tab.

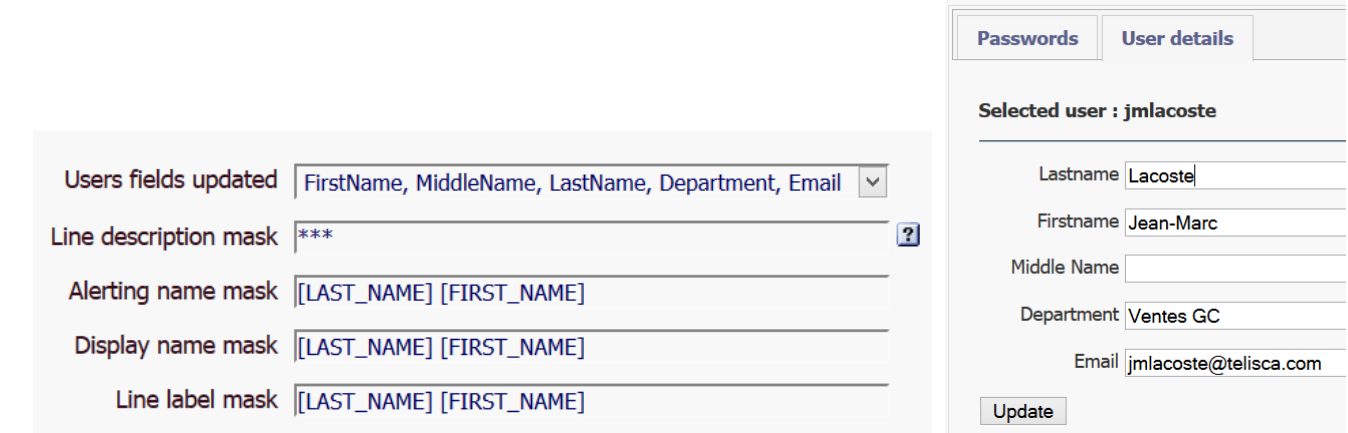

The following fields can be used in the mask: [LAST\_NAME], [FIRST\_NAME], [MIDDLE\_NAME], [DEPARTMENT], [EMAIL]. \*\*\* means that the value will not be updated.

#### <span id="page-10-0"></span>**3.4 Report**

The report can be displayed from Report's Tab.

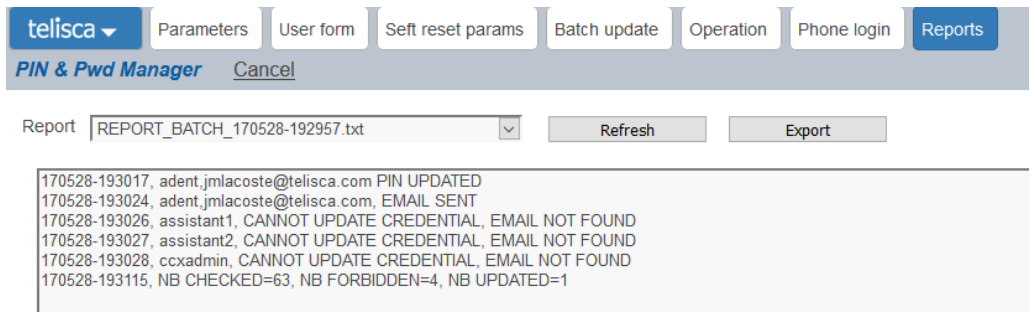

Three type of reports are available:

- REPORT BATCH: executed from Batch tab
- REPORT AUTO: executed for all users at define time of day
- REPORT UPDATE: executed periodically for newly created/updated PIN/Password

It contains the following detail information:

- PIN updated
- Password updated
- Email sent
- Email not found (which makes the update impossible)
- Cannot be changed (user is in excluded userId list or user cannot change password set in CUCM)
- Fails to update a new PIN
- Fails to update a new Password
- Fails to send the email after updating PIN/Password

A the end of the report, it tells the count of users checked, users with forbidden PIN/Passwords, users updated

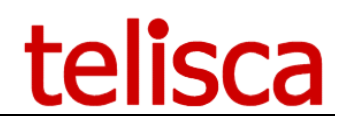

### <span id="page-11-0"></span>**4 User Self Care**

#### <span id="page-11-1"></span>**4.3 Change AD password Web interface**

A Web user interface can be used to change the password of Active Directory password. This page can be called from the Jabber tab (by editing Jabber configuration).

The URL to call is <http://host/IPSCFG/admin/UserADLogin.aspx>

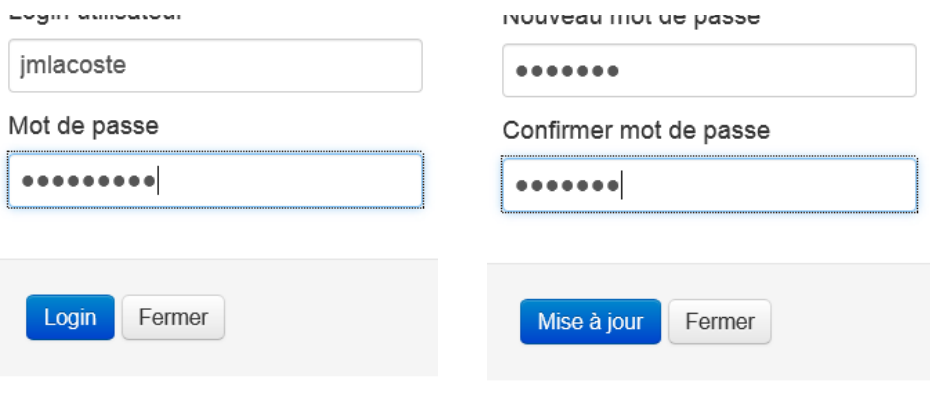

The user must re-enter its previous mode password before changing it.

#### <span id="page-11-2"></span>**4.4 Change CUCM/Unity PIN/Password from CUCM**

A Web user interface can be used to change the PIN and/or password CUCM/Unity by providing the Active Directory authentication. Then an email will be sent to the user with the new PIN/Password.

The URL to call is <http://host/IPSCFG/admin/UserPwdReset.aspx>

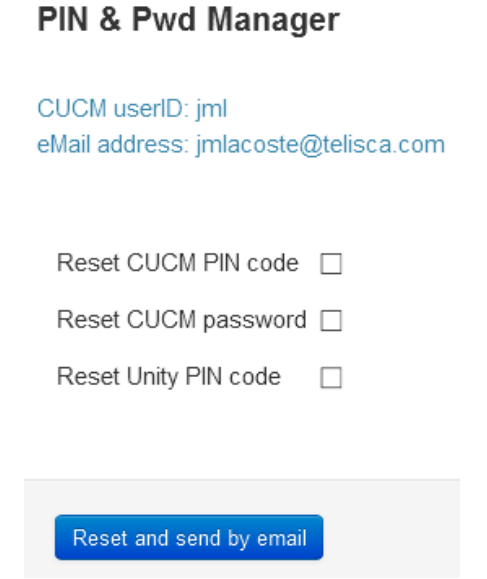

If telisca' s server is in Active Directory domain you can retrieve automatically the user's Windows login. You need then to change from IIS Administration the authentication settings for this page by setting Anonymous authentication to disabled and Windows authentication to enabled.

This page can be called from the Jabber tab (by editing Jabber-config.xml configuration file).

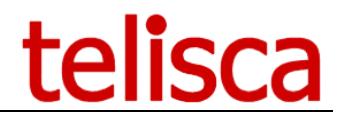

#### <span id="page-12-0"></span>**4.5 IP Phone reset password**

You can reset the password from an XML IP Phone interface. The amendment applies to the associated user or logged on the IP Phone. The user is asked to enter additional personal information (eg mobile number) who is wanted in Active Directory.

The URL to call is <http://host/IPCFG/admin/ADReset.aspx>

The use and display messages parameters are defined in the configuration screen 'CDM ResetAD' administration.

#### <span id="page-12-1"></span>**3.4 USER INPUT VALIDATION SETTINGS**

These settings require Professional Services from telisca

#### <span id="page-12-2"></span>**3.5 IVR Settings**

These settings require Professional Services from telisca